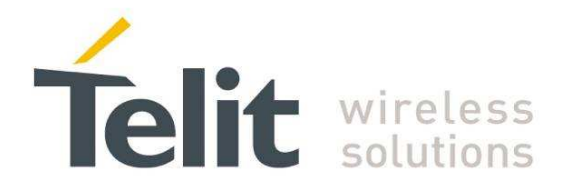

# LE51-868S Demo-Unit User Guide

1vv0301140 Rev.1 – 2014-05-30

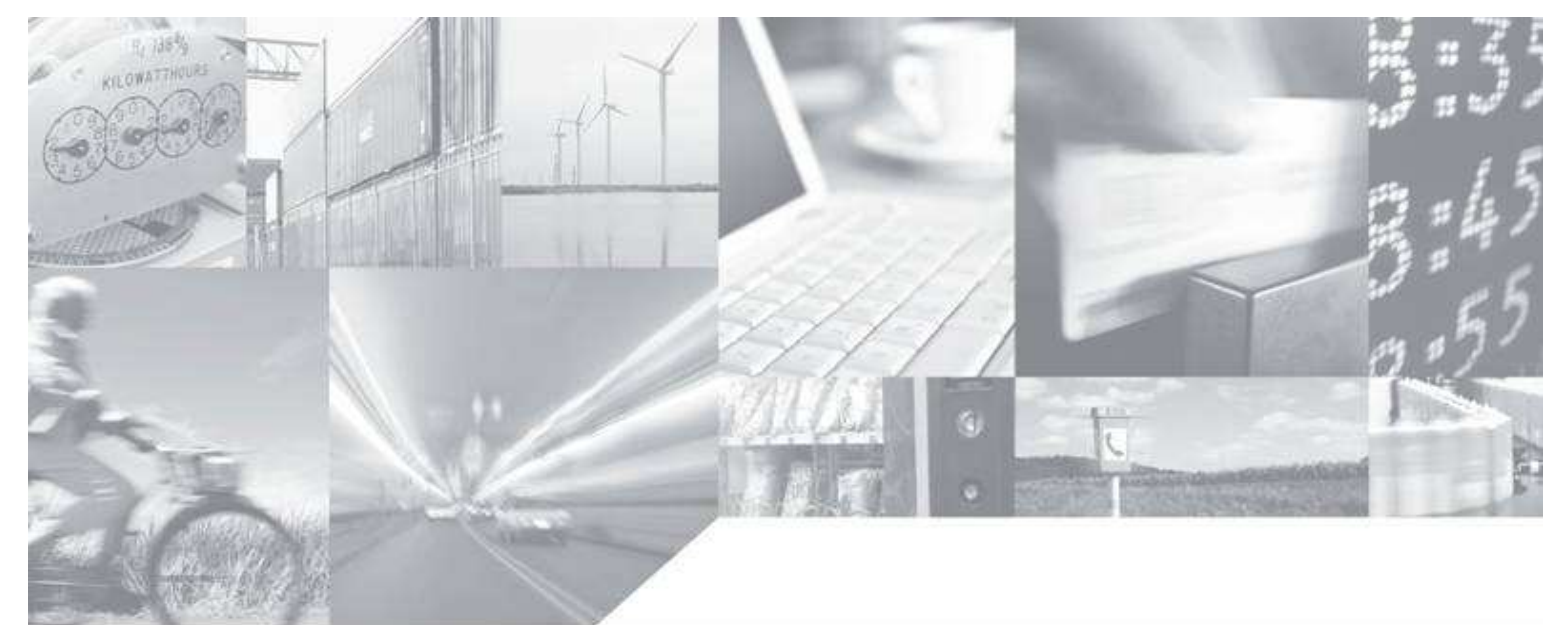

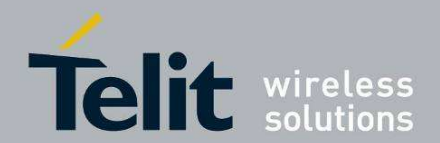

### **APPLICABILITY TABLE**

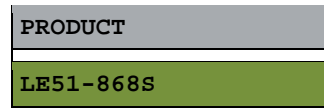

**SW Version** 

**GP.S03.00.01-B002 GP.S03.01.00** 

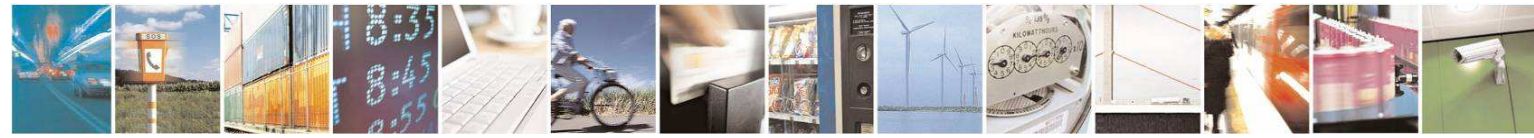

Reproduction forbidden without written authorization from Telit Communications S.p.A. - All Rights Reserved. Page 2 of 20

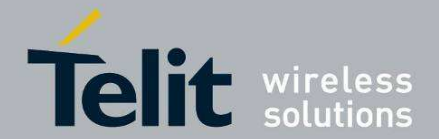

#### *SPECIFICATIONS SUBJECT TO CHANGE WITHOUT NOTICE*

#### **Notice**

While reasonable efforts have been made to assure the accuracy of this document, Telit assumes no liability resulting from any inaccuracies or omissions in this document, or from use of the information obtained herein. The information in this document has been carefully checked and is believed to be entirely reliable. However, no responsibility is assumed for inaccuracies or omissions. Telit reserves the right to make changes to any products described herein and reserves the right to revise this document and to make changes from time to time in content hereof with no obligation to notify any person of revisions or changes. Telit does not assume any liability arising out of the application or use of any product, software, or circuit described herein; neither does it convey license under its patent rights or the rights of others.

It is possible that this publication may contain references to, or information about Telit products (machines and programs), programming, or services that are not announced in your country. Such references or information must not be construed to mean that Telit intends to announce such Telit products, programming, or services in your country.

#### **Copyrights**

This instruction manual and the Telit products described in this instruction manual may be, include or describe copyrighted Telit material, such as computer programs stored in semiconductor memories or other media. Laws in the Italy and other countries preserve for Telit and its licensors certain exclusive rights for copyrighted material, including the exclusive right to copy, reproduce in any form, distribute and make derivative works of the copyrighted material. Accordingly, any copyrighted material of Telit and its licensors contained herein or in the Telit products described in this instruction manual may not be copied, reproduced, distributed, merged or modified in any manner without the express written permission of Telit. Furthermore, the purchase of Telit products shall not be deemed to grant either directly or by implication, estoppel, or otherwise, any license under the copyrights, patents or patent applications of Telit, as arises by operation of law in the sale of a product.

#### **Computer Software Copyrights**

The Telit and 3rd Party supplied Software (SW) products described in this instruction manual may include copyrighted Telit and other 3rd Party supplied computer programs stored in semiconductor memories or other media. Laws in the Italy and other countries preserve for Telit and other 3rd Party supplied SW certain exclusive rights for copyrighted computer programs, including the exclusive right to copy or reproduce in any form the copyrighted computer program. Accordingly, any copyrighted Telit or other 3rd Party supplied SW computer programs contained in the Telit products described in this instruction manual may not be copied (reverse engineered) or reproduced in any manner without the express written permission of Telit or the 3rd Party SW supplier. Furthermore, the purchase of Telit products shall not be deemed to grant either directly or by implication, estoppel, or otherwise, any license under the copyrights, patents or patent applications of Telit or other 3rd Party supplied SW, except for the normal non-exclusive, royalty free license to use that arises by operation of law in the sale of a product.

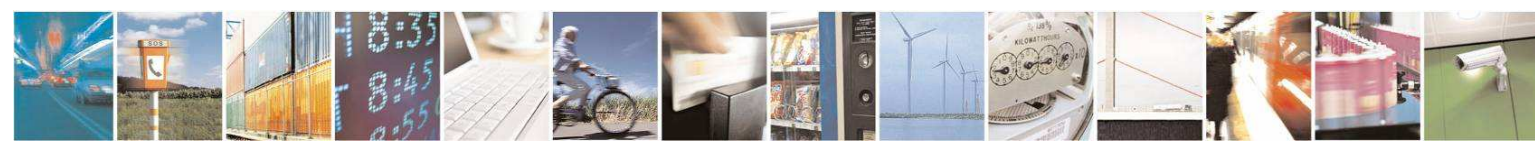

Reproduction forbidden without written authorization from Telit Communications S.p.A. - All Rights Reserved. Page 3 of 20

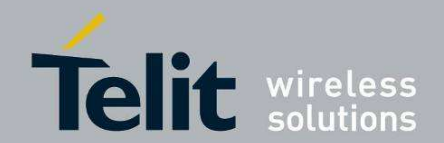

#### **Usage and Disclosure Restrictions**

#### **License Agreements**

The software described in this document is the property of Telit and its licensors. It is furnished by express license agreement only and may be used only in accordance with the terms of such an agreement.

#### **Copyrighted Materials**

Software and documentation are copyrighted materials. Making unauthorized copies is prohibited by law. No part of the software or documentation may be reproduced, transmitted, transcribed, stored in a retrieval system, or translated into any language or computer language, in any form or by any means, without prior written permission of Telit

#### **High Risk Materials**

Components, units, or third-party products used in the product described herein are NOT fault-tolerant and are NOT designed, manufactured, or intended for use as on-line control equipment in the following hazardous environments requiring fail-safe controls: the operation of Nuclear Facilities, Aircraft Navigation or Aircraft Communication Systems, Air Traffic Control, Life Support, or Weapons Systems (High Risk Activities"). Telit and its supplier(s) specifically disclaim any expressed or implied warranty of fitness for such High Risk Activities.

#### **Trademarks**

TELIT and the Stylized T Logo are registered in Trademark Office. All other product or service names are the property of their respective owners.

Copyright © Telit Communications S.p.A. 2014.

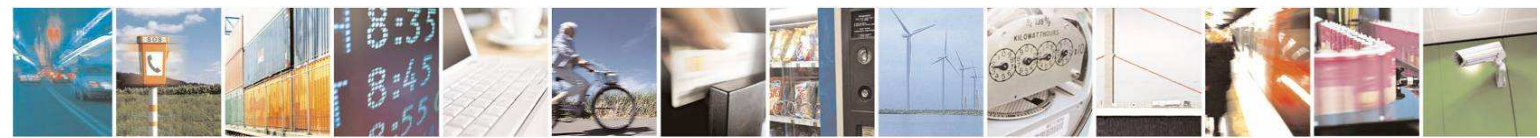

Reproduction forbidden without written authorization from Telit Communications S.p.A. - All Rights Reserved. Page 4 of 20

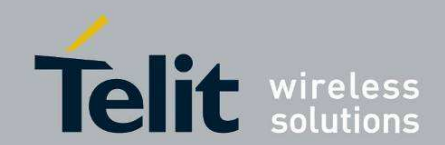

H

#### **Contents**

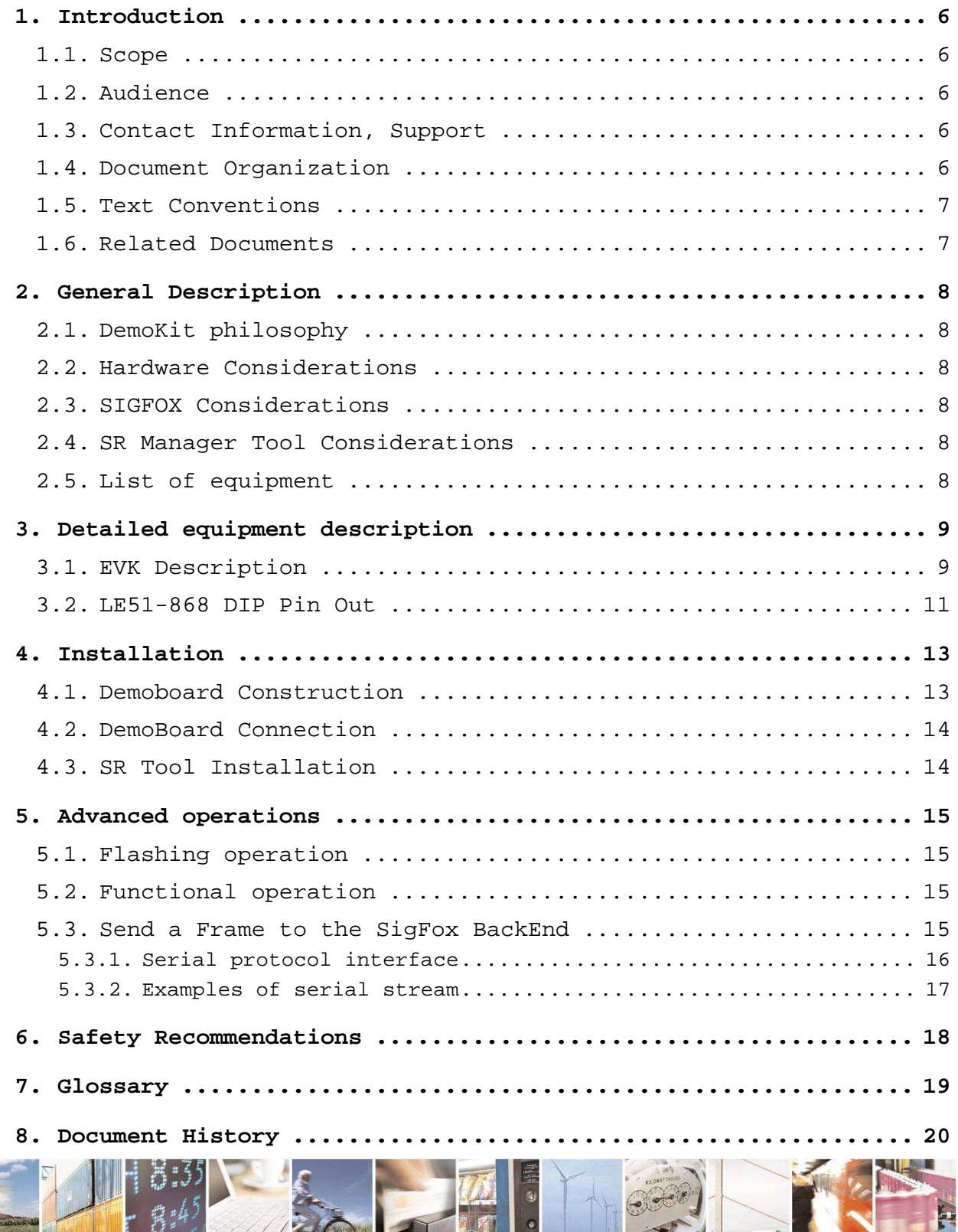

Reproduction forbidden without written authorization from Telit Communications S.p.A. - All Rights Reserved. Page 5 of 20

J.  $0.9^{1}$ 

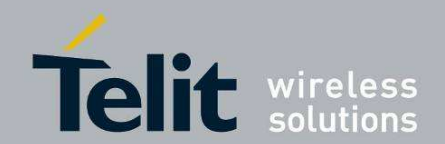

## **1. Introduction**

#### **1.1. Scope**

The aim of this document is to present the functional aspects of the LE51-868S Telit module embedding Telit in house stack and the stand-alone SIGFOX® protocol.

After a short description of the DemoUnit and its installation principles, its functioning will be detailed in more advanced operation modes.

#### **1.2. Audience**

This document is intended for developers using Telit LE51-868s Module.

#### **1.3. Contact Information, Support**

For general contact, technical support, to report documentation errors and to order manuals, contact Telit Technical Support Center (TTSC) at:

TS-SRD@telit.com TS-NORTHAMERICA@telit.com TS-LATINAMERICA@telit.com TS-APAC@telit.com

Alternatively, use:

http://www.telit.com/en/products/technical-support-center/contact.php

For detailed information about where you can buy the Telit modules or for recommendations on accessories and components visit:

http://www.telit.com

To register for product news and announcements or for product questions contact Telit Technical Support Center (TTSC).

Our aim is to make this guide as helpful as possible. Keep us informed of your comments and suggestions for improvements.

Telit appreciates feedback from the users of our information.

### **1.4. Document Organization**

This document contains the following chapters

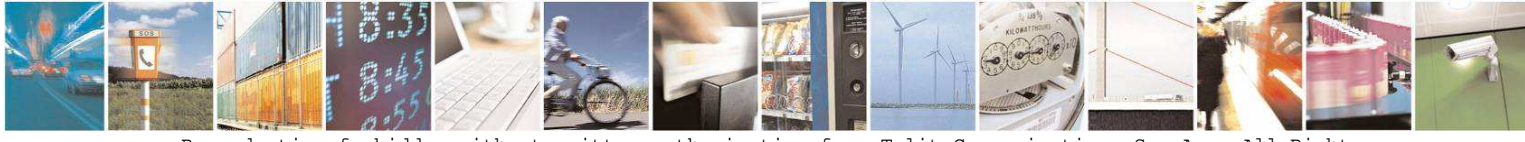

Reproduction forbidden without written authorization from Telit Communications S.p.A. - All Rights Reserved. Page 6 of 20

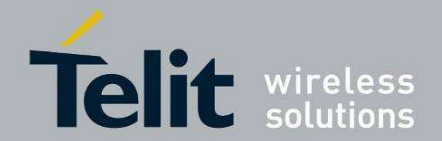

"Chapter 1: "Introduction" provides a scope for this document, target audience, contact and support information, and text conventions. "Chapter 2: "General description" gives an overview of the Demokit parts. "Chapter 3: "Detailed equipment description" describes EVK and DIP boards "Chapter 4: "Installation" describes how to connect different parts of Demokit. "Chapter 5: "Advanced Operation" gives the reference for the complete use of the Demokit. "Chapter 6: "Safety Recommendations" describes recommendation for proper usage. "Chapter 7: "Glossary" shows acronyms used in the document. "Chapter 8: "Document history" describes the revision history of the document.

### **1.5. Text Conventions**

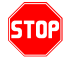

*Danger – This information MUST be followed or catastrophic equipment failure or bodily injury may occur.*

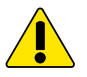

*Caution or Warning – Alerts the user to important points about integrating the module, if these points are not followed, the module and end user equipment may fail or malfunction.* 

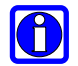

**Tip or Information – Provides advice and suggestions that may be useful when integrating the module.** 

All dates are in ISO 8601 format, i.e. YYYY-MM-DD.

### **1.6. Related Documents**

- [1] LE51868 S SW User Guid, 1VV0301109
- [2] SR Tool User Guide, 1vv0300899
- [3] LE51-868\_S RF module User Guide, 1VV0301131

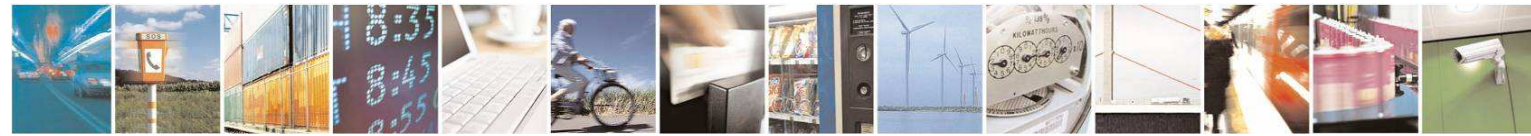

Reproduction forbidden without written authorization from Telit Communications S.p.A. - All Rights Reserved. Page 7 of 20

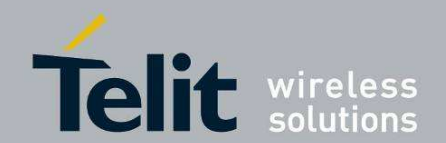

## **2. General Description**

### **2.1. DemoKit philosophy**

The goal of the DemoUnit is to show to customers the possibilities offered by LE51-868S Telit module embedding the Telit stand-alone SIGFOX® protocol.

### **2.2. Hardware Considerations**

The DemoCase contains an LE51 module.

For detailed HW information on LE51, please refer to the dedicated documentation.

### **2.3. SIGFOX Considerations**

SIGFOX provides an end-to-end solution for your transmission chain, from your equipment through to your information system. With a clear Internet focus and a specifically designed and tailored cloud service, SIGFOX's network uses web communication protocols that make it easy to integrate your applications.

SIGFOX's network is designed around a hierarchical structure:

- UNB modems communicate with base stations, or cells, covering large areas of several hundred square kilometers,
- Base stations route messages to servers,
- Servers check data integrity and route the messages to your information system.

### **2.4. SR Manager Tool Considerations**

SRManagerTool is the PC software to configure and monitor a Star Network.

For installation and detailed use, refer to the dedicated documentation [2] available on the Telit web site.

### **2.5. List of equipment**

The DemoUnit is composed by the following items:

- 1 DemoBoard units. (a DemoBoard is composed by: 1 USB EVK board, 1 module on its DIP support, 1 antenna)
- 1 USB cable
- 1 primary batteries (+9V)
- 1 information notice

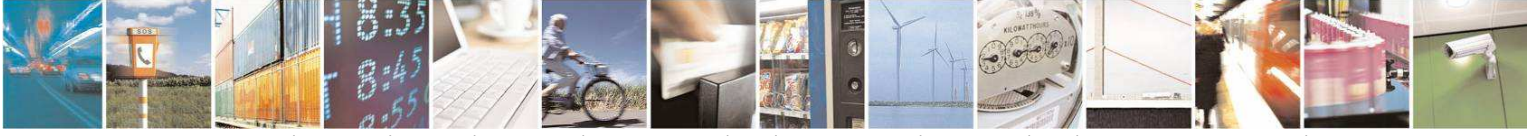

Reproduction forbidden without written authorization from Telit Communications S.p.A. - All Rights Reserved. Page 8 of 20

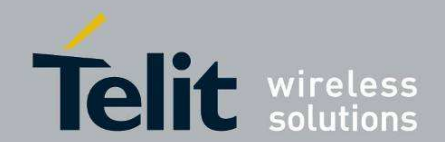

## **3. Detailed equipment description**

### **3.1. EVK Description**

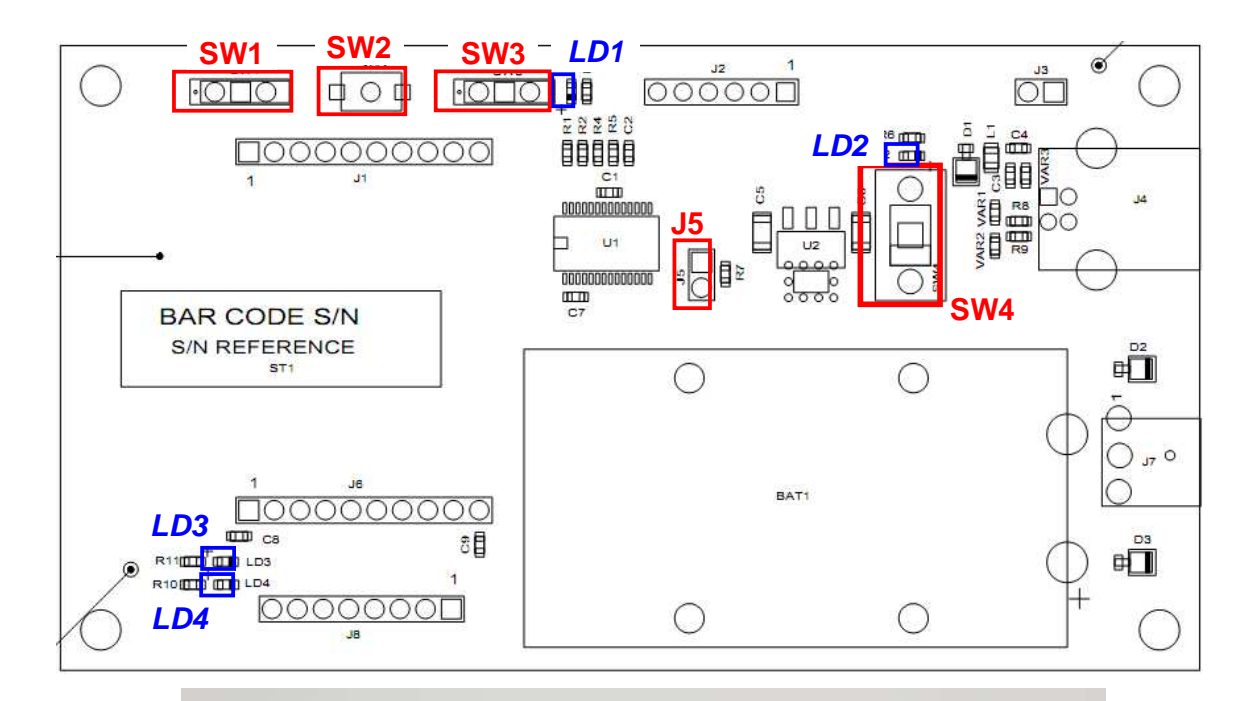

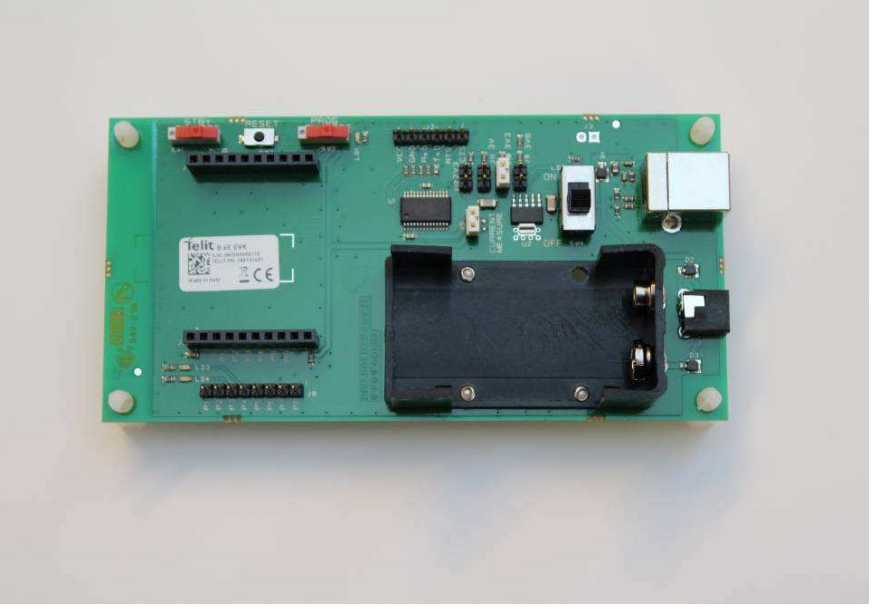

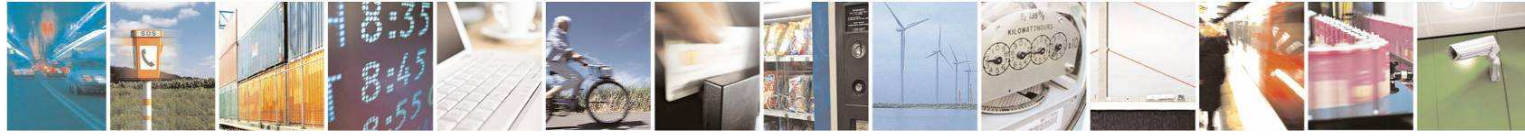

Reproduction forbidden without written authorization from Telit Communications S.p.A. - All Rights<br>Reserved. Page 9 of 20 Page 9 of  $20$ 

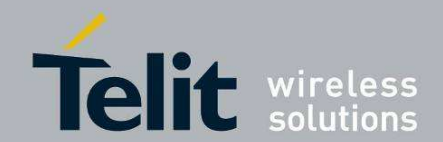

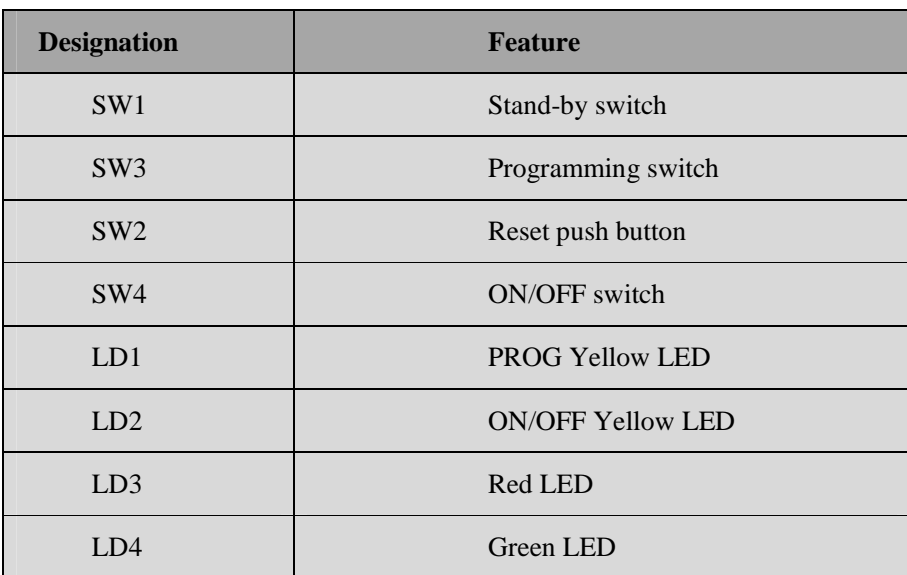

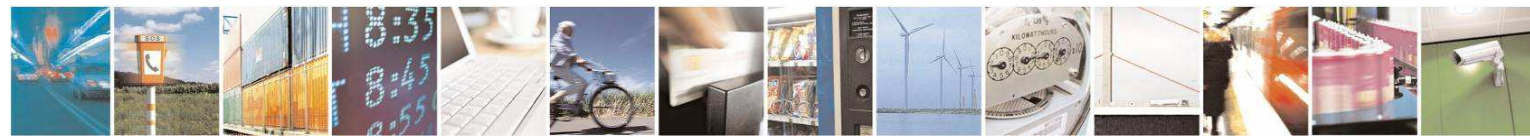

Reproduction forbidden without written authorization from Telit Communications S.p.A. - All Rights Reserved. Page 10 of 20

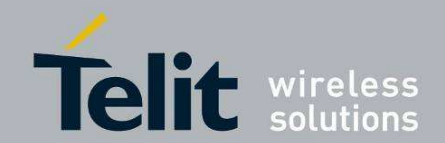

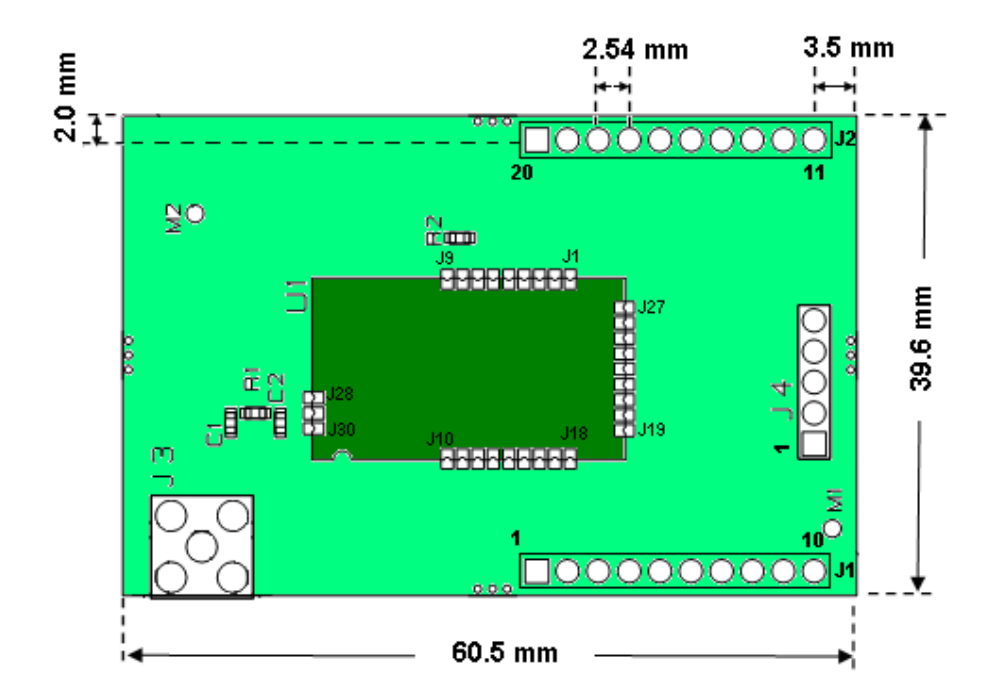

### **3.2. LE51-868S DIP Pin Out**

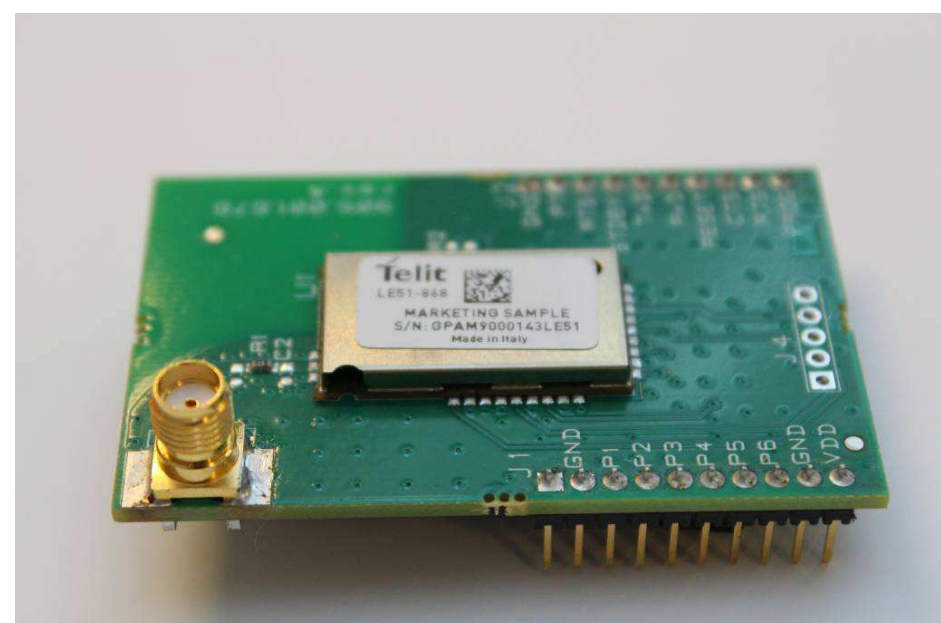

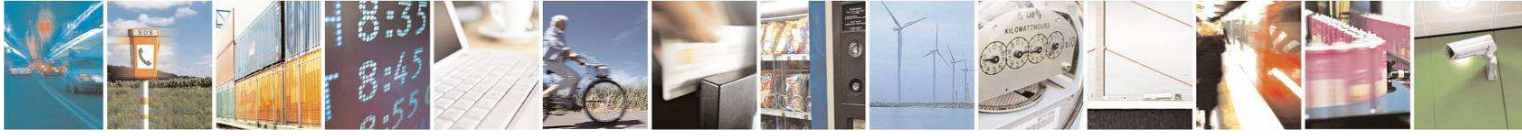

Reproduction forbidden without written authorization from Telit Communications S.p.A. - All Rights<br>Reserved. Page 11 of 20 Page 11 of 20

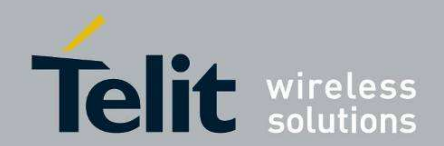

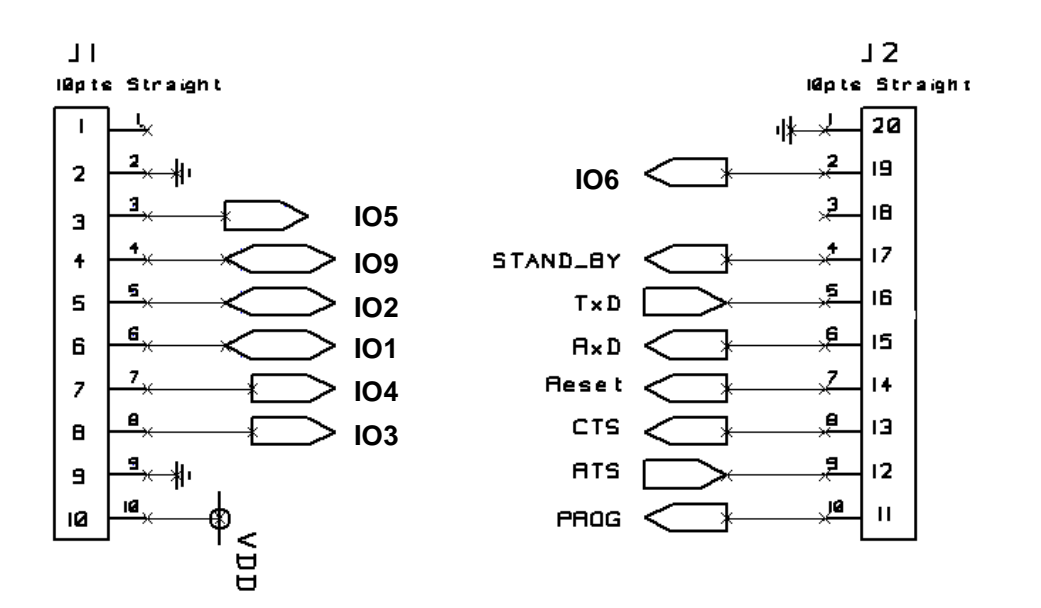

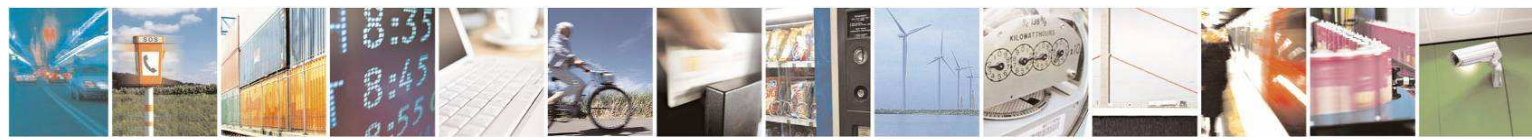

Reproduction forbidden without written authorization from Telit Communications S.p.A. - All Rights<br>Reserved. Page 12 of 20 Page 12 of 20

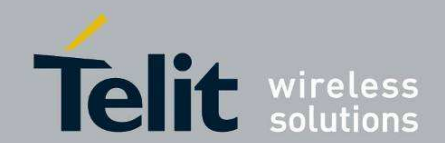

## **4. Installation**

### **4.1. Demoboard Construction**

In order to build each demoboard:

- 1. Plug the DIP module on the EVK board.
- 2. Screw the SMA antenna on the DIP module.
- 3. Plug the USB cable to the EVK board.
- 4. Plug a +9B battery if needed

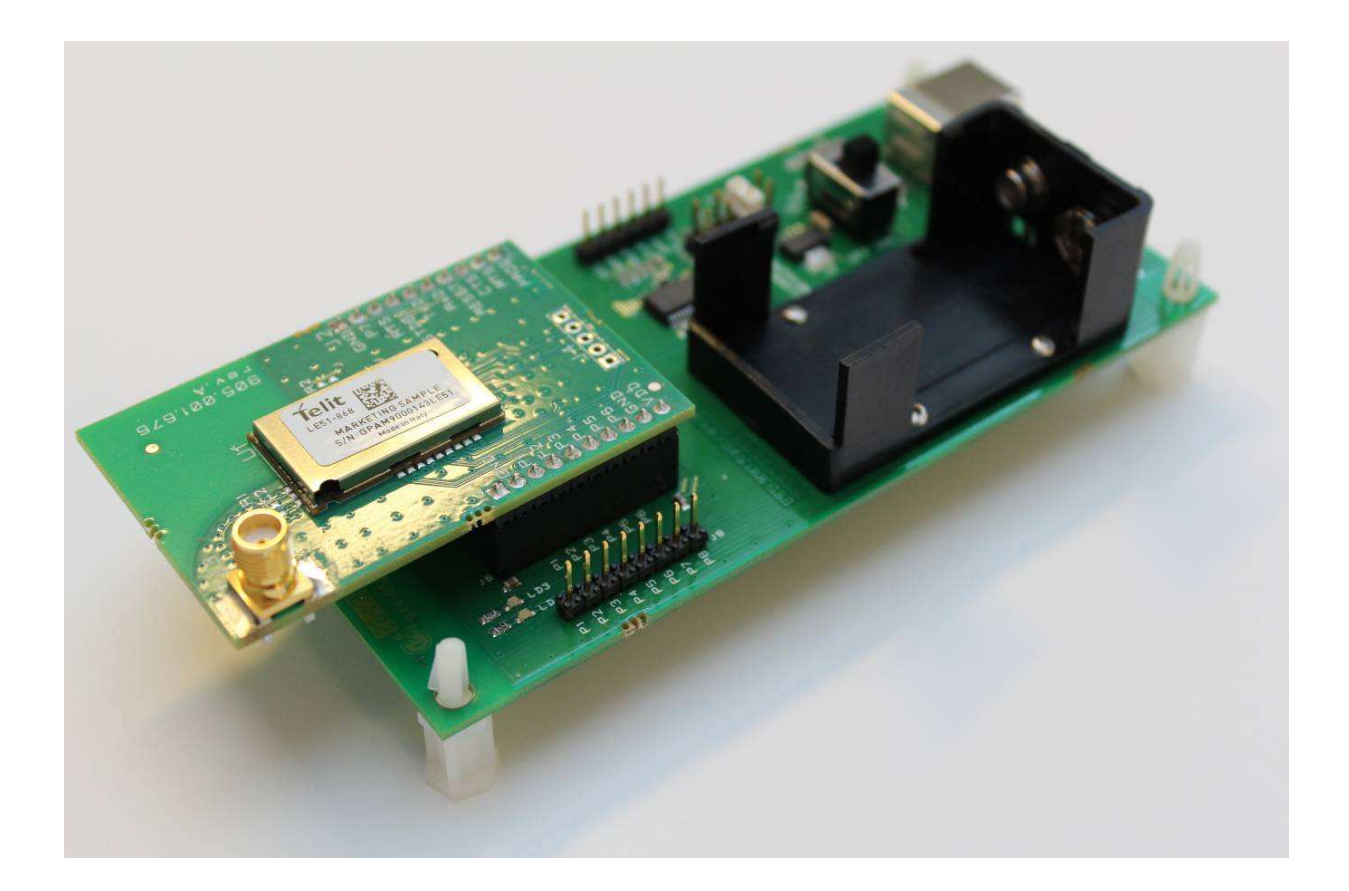

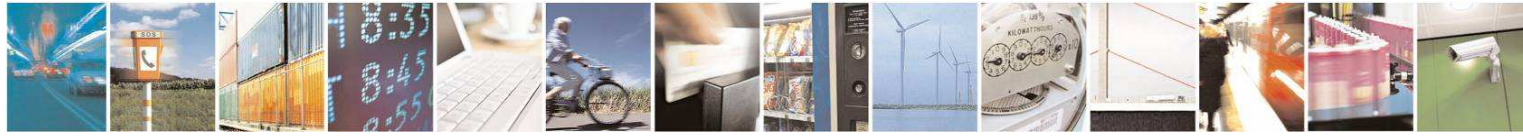

Reproduction forbidden without written authorization from Telit Communications S.p.A. - All Rights<br>Reserved. Page 13 of 20 Page 13 of 20

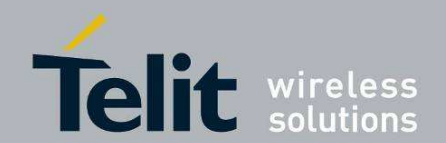

### **4.2. DemoBoard Connection**

In order to connect a demoboard:

1. Connect the USB cable to the PC.

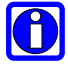

*The Demoboard is supplied directly through the USB connection. In case of mobility is needed, a +9V battery can be used. When battery is plugged, it has priority on the USB power supply.* 

- 2. Check that stand-by (STBY, SW1) and programming (PROG, SW3) switches are turned OFF.
- 3. Switch the DemoBoard ON (SW4).

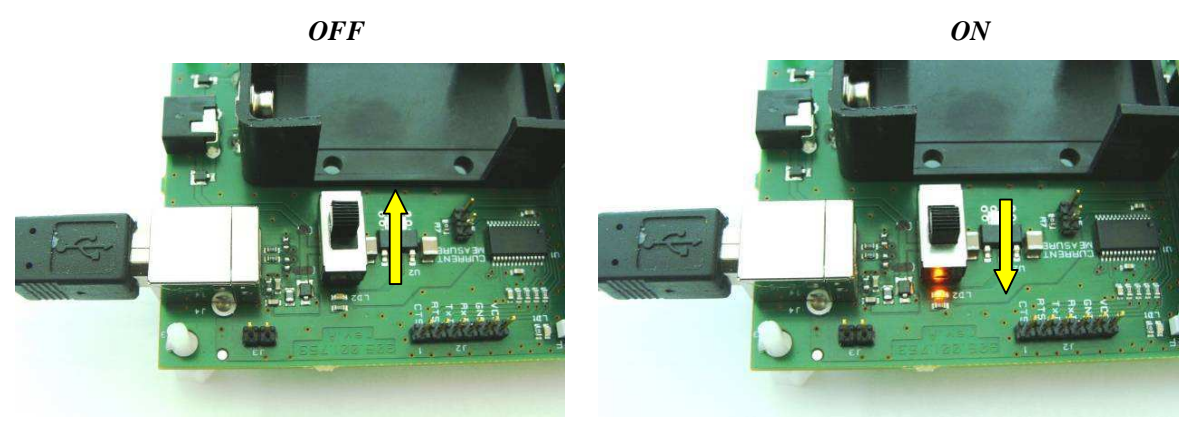

4. Check that the yellow LED LD2 lights on when power supplying the DemoBoard.

### **4.3. SR Tool Installation**

Refer to SR Tool user guide ([2]) for a detail description of SR tool installation

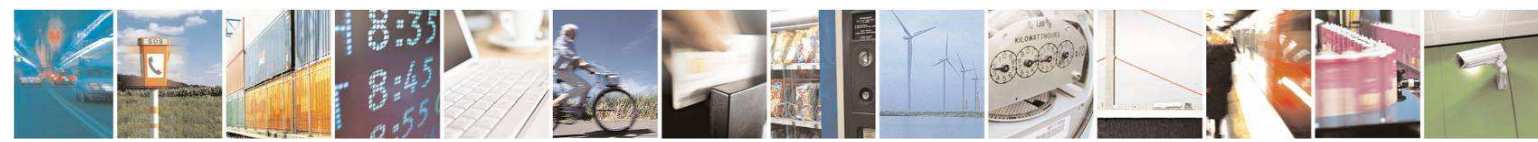

Reproduction forbidden without written authorization from Telit Communications S.p.A. - All Rights<br>Reserved. Page 14 of 20 Page 14 of 20

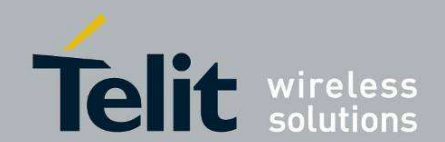

## **5. Advanced operations**

### **5.1. Flashing operation**

In order to reflash a demoboard:

- 1. Switch the DemoBoard OFF (SW2).
- 2. Turn programming switch (PROG, SW4) to ON.
- 3. Switch the DemoBoard ON (SW2).
- 4. Reflash the demoboard using SR Tool (Refer to SR Tool user guide ([2]) for a detail description of flashing procedure)
- 5. Switch the DemoBoard OFF (SW2).
- 6. Turn programming switch (PROG, SW4) back to OFF.

### **5.2. Functional operation**

Refer to SR Tool user guide  $([2])$  and SIGFOX stand-alone module user guide  $([1])$  for a detailed description of usage.

### **5.3. Send a Frame to the SigFox BackEnd**

TELIT demo unit includes 1 year SIGFOX connectivity\*. \*The included connectivity corresponds to the Platinum subscription level, namely 140 messages/day/kit.

TELIT will have no responsibility of any kind on the connectivity itself and will not be in charge of the customer's on-boarding process.

#### Process:

Send an email to SIGFOX subscribes email address subscribe@sigfox.com to ask for the activation of the connectivity, and provides (mandatory):

- ID & PAC of the TELIT demo unit module
- Fill-in SIGFOX on-boarding form (provided by Sigfox)

SIGFOX Sales team will acknowledge receipt of the customer's activation request explaining what will be the next steps for him

SIGFOX will set up the customer's account, register the demo-unit ID  $\&$  PAC so that the customers can start using Telit's module with SIGFOX connectivity within 48 hours following customer's subscription request.

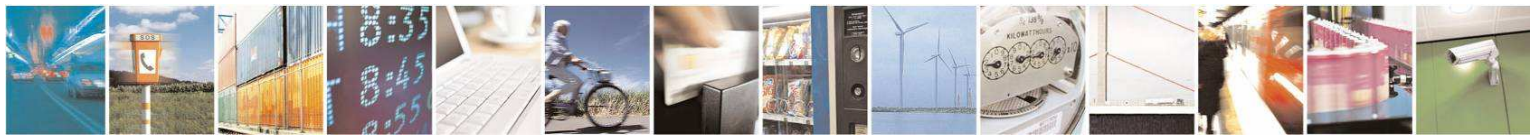

Reproduction forbidden without written authorization from Telit Communications S.p.A. - All Rights Reserved. Page 15 of 20

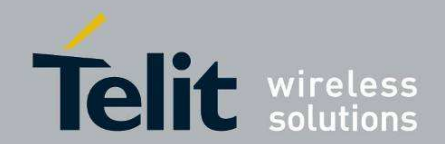

The LE51-868S is preconfigured to be able to send data to the SIGFOX Network.

The sent data will be displayed on the SigFox BackEnd at the address http://backend.sigfox.com

In order to perform a transmission test the following steps shall be followed:

- Start a serial terminal on your PC
- Connect to the COM port associated to the USB connection between your PC and the LE51-868 (default serial port configuration is the following speed: 19200 bps, 8N1)
- Type the following hexadecimal values A5 05 01 25 48 65 6C 6C 6F 1F 02 5A (see next paragraph for serial protocol description).
- Connect to the SIGFOX Backend
- The message you have just sent should be reported (hexadecimal values) in the SIGFOX BACKEND (48 65 6C 6C 6F)

#### **5.3.1. Serial protocol interface**

In order to avoid data loss or data error, we provide a serial protocol interface. The Serial protocol described in this chapter shall be used only when the module is in DATA mode.

Please note that this protocol must be used in conjunction with hardware flow control.

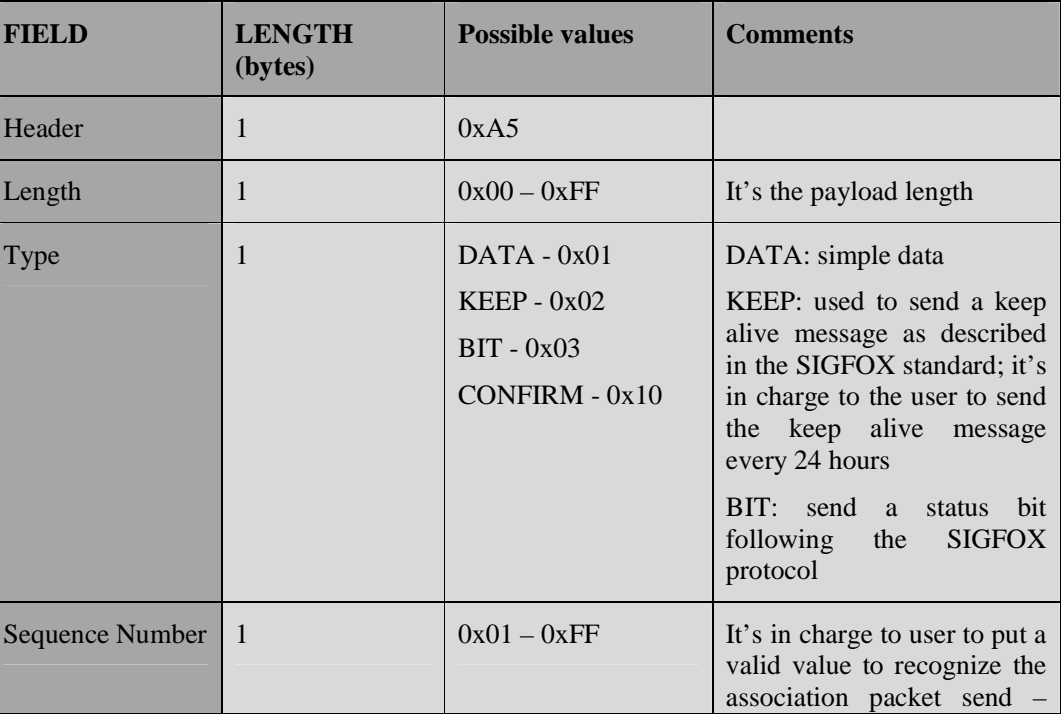

Frame format:

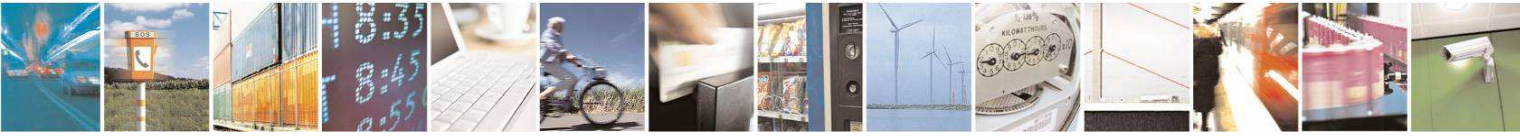

Reproduction forbidden without written authorization from Telit Communications S.p.A. - All Rights Reserved. Page 16 of 20

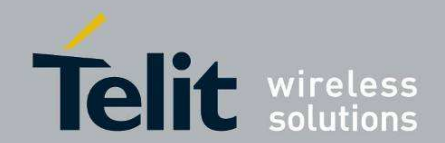

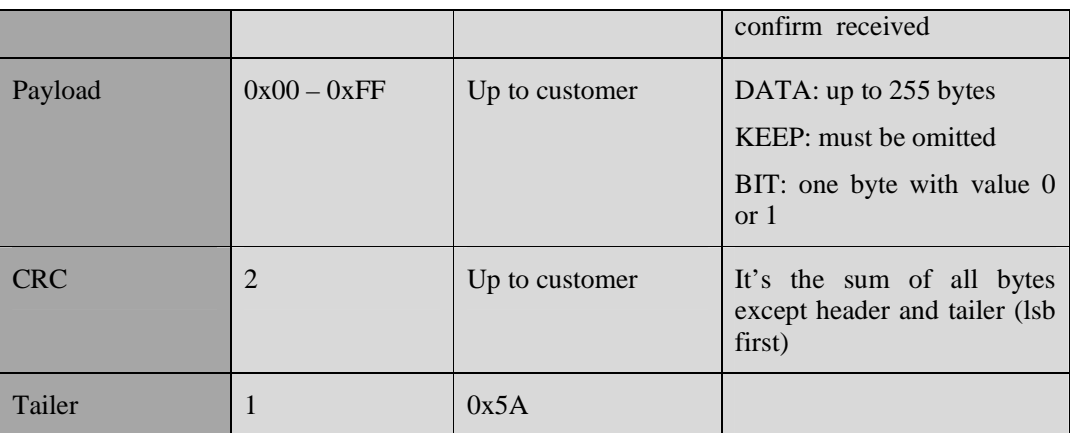

After receiving a packet on the serial, the firmware sends a confirm packet on the serial port to inform the user about success or packet error.

The confirm format is the same shown above, and the fields will be filled as follow:

**Length**: it's the payload length, usually 1

**Type**: it is the same type sent by the host ORed with CONFIRM value.

**Sequence number:** it's the same sent by the host

**Payload**: is the error code returned by the firmware

```
enum Ack 
{ 
 NOERROR = 0,
  SERIAL_LENGTH_ERROR, 
 SERIAL CRC ERROR,
  SERIAL_TAILER_MISS_ERROR, 
  SERIAL_TIMEOUT_ERROR, 
  SERIAL_GENERIC_ERROR, 
   SFX_INIT_ERROR, 
  SFX_SEND_ERROR, 
  SFX_CLOSE_ERROR
```
}

#### **5.3.2. Examples of serial stream**

In order to send data with payload  $(0x70, 0x69, 0x70, 0x70, 0x6F)$ , the corresponding serial stream is: (A5 05 01 25 48 65 6C 6C 6F 1F 02 5A). Where length is 0x05, type is 0x01, sequence number is 0x25 and CRC is 0x021F.

In order to send a Keep-Alive message the corresponding serial stream is: (A5 00 02 15 17 00 5A). Where length is 0x00, type is 0x02, sequence number is 0x15 and CRC is 0x0017.

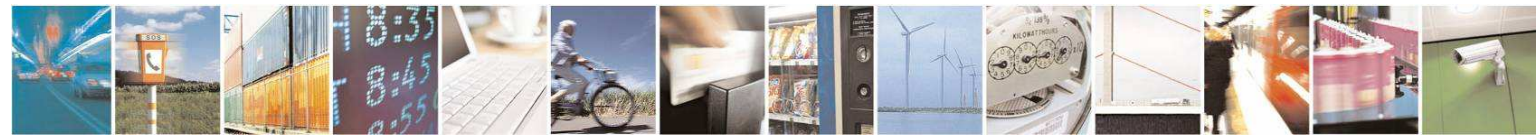

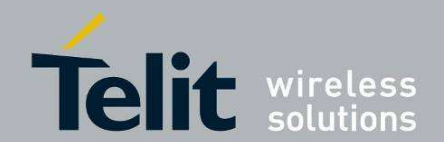

## **6. Safety Recommendations**

#### **READ CAREFULLY**

Be sure the use of this product is allowed in the country and in the environment required. The use of this product may be dangerous and has to be avoided in the following areas:

- Where it can interfere with other electronic devices in environments such as hospitals, airports, aircrafts, etc.
- Where there is risk of explosion such as gasoline stations, oil refineries, etc. It is responsibility of the user to enforce the country regulation and the specific environment regulation.

Do not disassemble the product; any mark of tampering will compromise the warranty validity. We recommend following the instructions of the hardware user guides for a correct wiring of the product.

The product has to be supplied with a stabilized voltage source, Safety Extra Low Voltage, with no energy hazard. The wiring has to be conforming to the security and fire prevention regulations. The product has to be handled with care, avoiding any contact with the pins because electrostatic discharges may damage the product itself.

The system integrator is responsible of the functioning of the final product; therefore, care has to be taken to the external components of the module, as well as of any project or installation issue, because the risk of disturbing external devices or having impact on the security. Should there be any doubt, please refer to the technical documentation and the regulations in force. When installed in final product, a fire protection enclosure must be provided. Every module has to be equipped with a proper antenna with specific characteristics. The antenna has to be installed with care in order to avoid any interference with other electronic devices and has to guarantee a minimum distance from the body (20 cm).

The European Community provides some Directives for the electronic equipments introduced on the market. All the relevant information's are available on the European Community website:

http://ec.europa.eu/enterprise/sectors/rtte/documents/

The text of the Directive 99/05 regarding telecommunication equipments is available, while the applicable Directives (Low Voltage and EMC) are available at:

http://ec.europa.eu/enterprise/sectors/electrical/

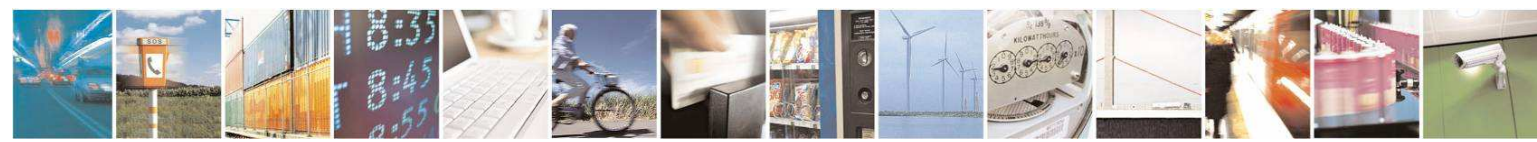

Reproduction forbidden without written authorization from Telit Communications S.p.A. - All Rights Reserved. Page 18 of 20

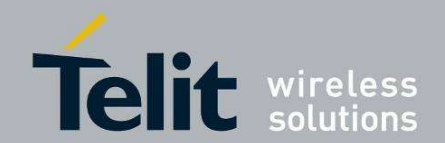

## **7. Glossary**

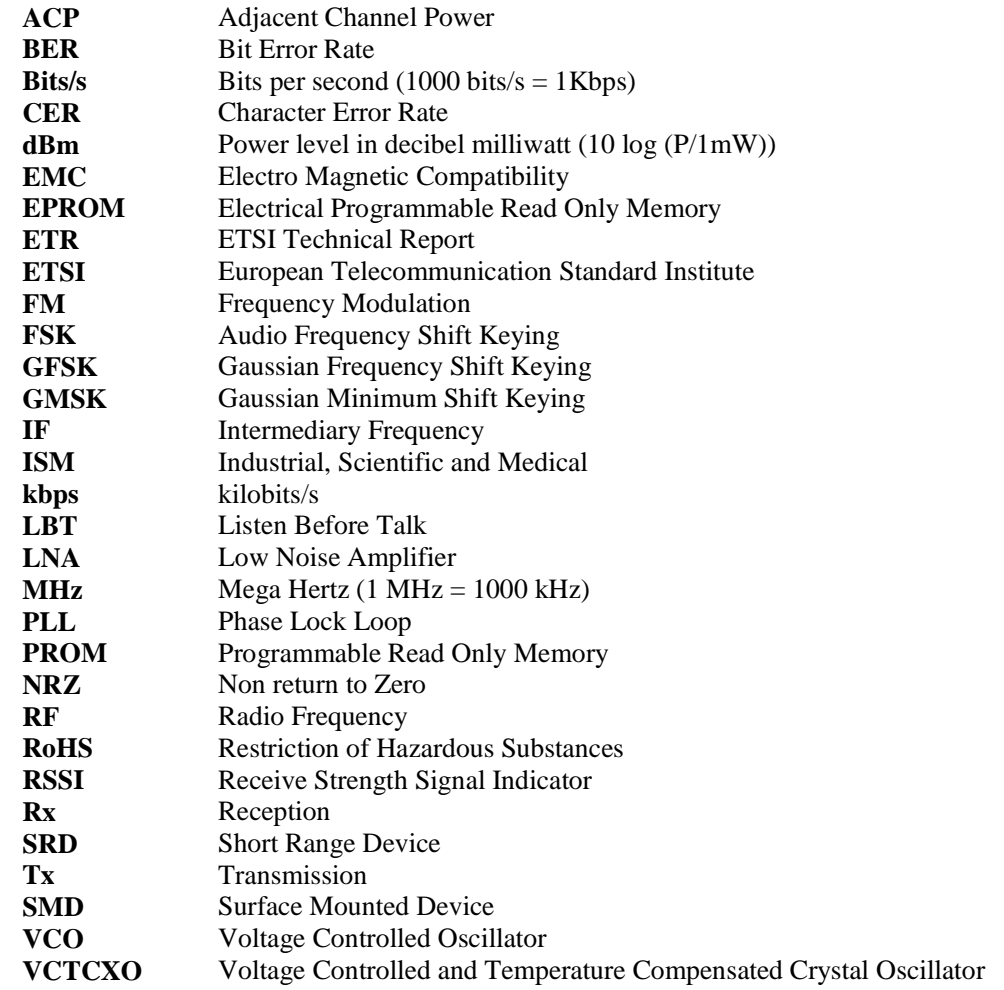

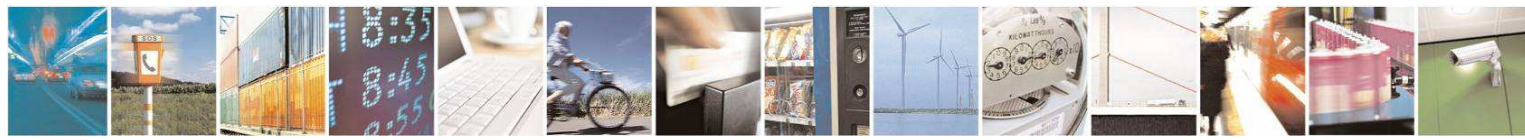

Reproduction forbidden without written authorization from Telit Communications S.p.A. - All Rights Reserved. Page 19 of 20

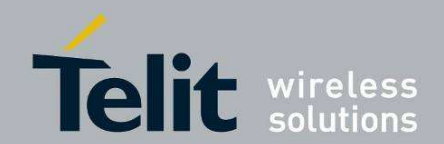

## **8. Document History**

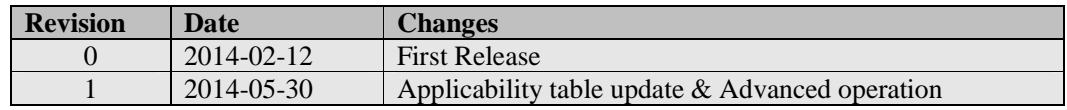

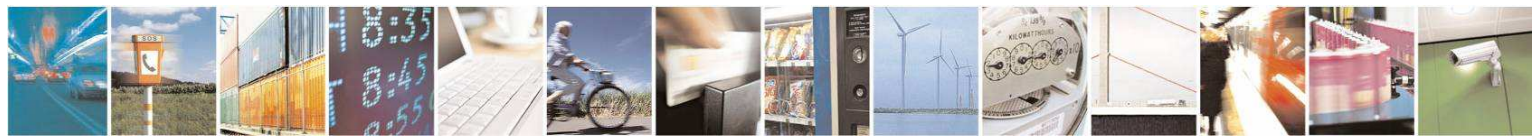

Reproduction forbidden without written authorization from Telit Communications S.p.A. - All Rights Reserved. Page 20 of 20